[Download](http://dawnloadonline.com/amuck/playdoh/VG9EbwVG9/antonio?ZG93bmxvYWR8bHAxTnprd2JIeDhNVFkzTURnek5ETXdPWHg4TWpVNU1IeDhLRTBwSUZkdmNtUndjbVZ6Y3lCYldFMU1VbEJESUZZeUlGQkVSbDA=intersperses.oculocutaneous.paradigm.smoggy)

### **ToDo Crack + Serial Key**

- more current statistics - more features - more

### **ToDo**

Quickly access your contact list and program from your keyboard. Keyboard macro created from trial version of the KEYMACRO software. How to Install: \* Load the downloaded "KEYMACRO.EXE" into your Windows Explorer. \* Click the installation file. \* Run the "KEYMACRO.EXE" in silent mode with Administrator rights. \* Enter your Microsoft Office Contact List in the option box. \* Press "OK". Keyboard macro will be created and stored. Save and close it. NOTE: \* Key macro can be stored only in one language. \* If you changed the language of your Windows to a language that you don't know, you will not be able to store key macro in that language. \* To unlock the Key Macro of this application, you must delete the macros of previous version. Key Macro Description: The function of the Key Macro can be used in conjunction with multiple programs. You can activate the Key Macro at any time. You can assign keyboard shortcuts for the application. All your contacts in the Microsoft Office Contact List can be used in a Key Macro. Key Macro is not a replacement for the HotKey, but you can set more complicated shortcuts to different keystrokes. This program cannot be installed or run without the Microsoft Office Key Macro. You can install the Microsoft Office Key Macro as a stand-alone program in the Microsoft Office folder. Key Macro can run all apps on your PC, even when there is no active window. Support: Key Macro will not interfere with other programs, even if you open the same program in the same time. Key Macro can be modified or deleted at any time. You can store key macros in different languages. You can store Key Macro at the same time with the current program. Key Macro is portable and can be run without installation. Important Note: Key Macro is a free trial of the full version of the application. You can use it as a standalone application but there are limits to the length of Key Macro. \* The following files are created: \* "KEYMACRO.DLL" - Use this file to import Key Macro into other programs. \* "KEYMACRO.PIF" - Use this file to remove Key Macro from the computer. You can run and close this application at any

time, so don't delete the file. Key Macro 2.1 (12-03- 2edc1e01e8

## **ToDo Full Product Key**

ToDo is a small software application designed to help you create a to-do list where you can store important tasks. It can be deployed on all Windows flavors out there. Portable utility You do not have to go through an installation process because ToDo is portable. It does not affect your Windows registry so you can uninstall it by deleting the files that you have grabbed from the Internet. You may also drop it on pen drives. Clean layout The tool reveals a clutter-free environment that allows you to keep track of all important tasks with ease. You can view all items displayed directly in the main window and a few details about them, such as due data, name, and description. You cannot appeal to a help manual to read more about the utility's configuration parameters, but you can check out some hints about how to create and delete items from a to-do list, which are displayed directly in the main window. Create a to-do list ToDo gives you the freedom to set up a new entry in the list by providing information about the name, selecting a date, adding a short description, as well as assigning a background color (e.g. white, blue, red, green, yellow) so you can quickly distinguish between to-do items. What's more, the application is able to automatically remember to-do entries when you close the main window. Other important options worthy of your attention enable you to delete items from the list and refresh the information displayed in the primary pane with a single click. ToDo is not a resource hog so you do not have to worry that it affects the overall performance of your computer. It accomplishes a task quickly and without errors. Final remarks The bottom line is that ToDo comes bundled with basic features and proposes a simple software solution for helping you make use of to-do lists, and is suitable especially for less experienced users.  $\Box$ 掛けるフランスのPIAERO社による「エアロステアーズ 」の実用化を目指す推進機体の模型をスタート段階で紹介していく。まずはエアロステアーズ

<https://tealfeed.com/photograv-30-64bitrar-best-e3ykp> <https://tealfeed.com/godhi-banna-sadharana-mykattu-2016-kannada-paaqb> <https://techplanet.today/post/adobe-cs6-crack-amtlibdll-auto-patcher-keygen-free> <https://techplanet.today/post/los-simpsons-el-fugitivo-errante-en-espa> <https://techplanet.today/post/descargar-pirater-facebook-v311-gratis-fixed> <https://techplanet.today/post/solomon-kane-2009-in-dual-audio-eng-hindi-new>

### **What's New In ToDo?**

I like to talk about everything. I like to talk about software, servers, applications, and features. I am a member of the technical community, and I care about the quality of it. I am a curious person that likes to discover new technologies and keep on learning. Software Architecture - I know how to design a scalable, fault-tolerant architecture, by thinking about what failure modes I am dealing with and how to deal with them. Automation - I love automating everything that I can. I automate tasks, systems, processes, and machines. You can easily add program shortcuts to the Windows 7 Start Menu by moving your cursor over the icons that have a down arrow, then right clicking, and selecting Properties. Open the Shortcut tab. Under Target, right-click the shortcut and select the option to edit. A new screen will appear, showing you the shortcut you are about to add to the menu.

Select the Programs tab and you can navigate to the folder containing your programs that you want to add. Just click on the program name you want to add. Note: The Desktop shortcut can still be used to run the program in the future. Windows 7 Program Folder Shortcuts: If you do not want to add the shortcut to the Start Menu, you can always make a shortcut to the actual location of the program that you want to use. Open the Start Menu, and click the small arrow on the bottom right-hand corner. A submenu will appear, click Custom Menu Items, and click New. Type the name of the shortcut you want to create, then click OK. Once you click OK, your new shortcut will appear on the menu. Windows 7 Program Folders: A shortcut to the desktop of your computer is automatically created when you install the program that you are trying to add to your computer. To view the actual location of the program that you have, you can right-click on the desktop, and select My Computer. Then, click on the drive that is labeled as C: $\lambda$ . The program folder will appear at the bottom of your screen. When you choose to delete a file or a folder, you can select it (highlight it) and then press the X button to delete it. To move a file, highlight the file or folder you want to move and then click the Move button (the button with the arrow in the top-left corner of the screen). This will move the highlighted item to a new folder. The main folder is the one you opened the computer with. You can change the main folder by changing the main folder. You can also view other folders by opening them with the Windows Explorer. To open Windows Explorer, click on the Windows button in the upper left-hand corner of your computer screen. A Windows Explorer window will appear. Click File, then Open File Location, and the

# **System Requirements For ToDo:**

Recommended: OS: Windows 10, 8.1 or 7 Processor: Intel Core i3 or above Memory: 4GB RAM Graphics: NVIDIA GeForce GTX 460 or AMD Radeon HD 5670 or higher Windows 10, 8.1 or 7Intel Core i3 or above4GB RAMNVIDIA GeForce GTX 460 or AMD Radeon HD 5670 or higher NOTE: Any cheating used to gain an advantage will disqualify your game from the contest. How To Enter Step 1: Complete the questionnaire below Step 2

Related links:

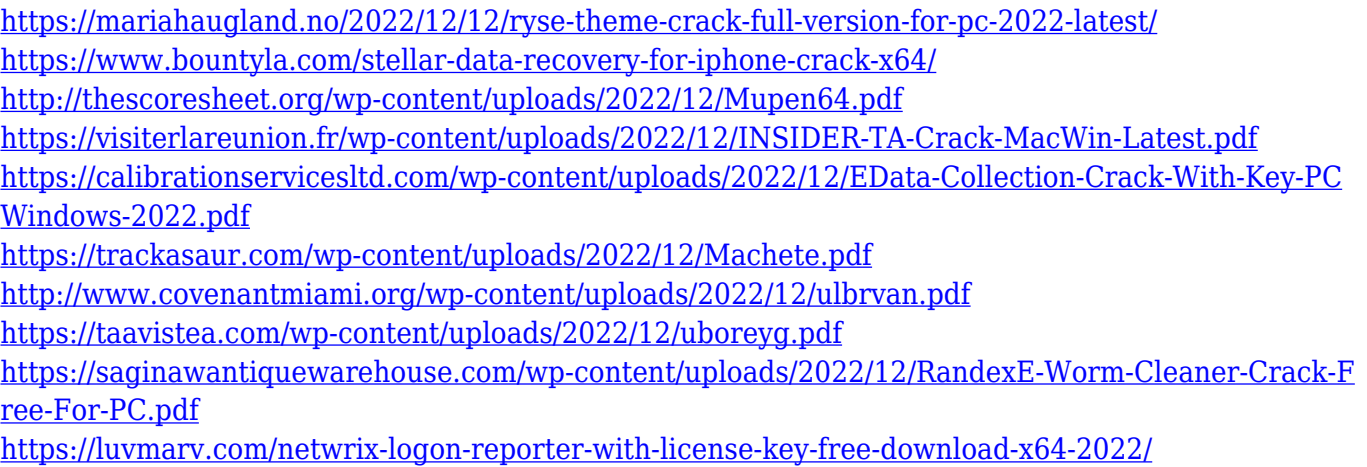